# **AOS-W Instant 8.7.0.0**

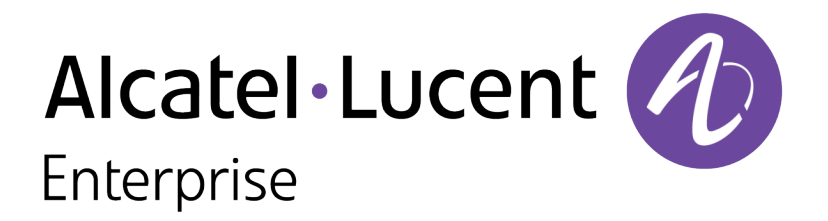

Release Notes

#### **Copyright Information**

Alcatel-Lucent and the Alcatel-Lucent Enterprise logo are trademarks of Alcatel-Lucent. To view other trademarks used by affiliated companies of ALE Holding, visit:

#### <https://www.al-enterprise.com/en/legal/trademarks-copyright>

All other trademarks are the property of their respective owners. The information presented is subject to change without notice. Neither ALE Holding nor any of its affiliates assumes any responsibility for inaccuracies contained herein. (2020)

#### **Open Source Code**

This product includes code licensed under the GNU General Public License, the GNU Lesser General Public License, and/or certain other open source licenses.

<span id="page-2-0"></span>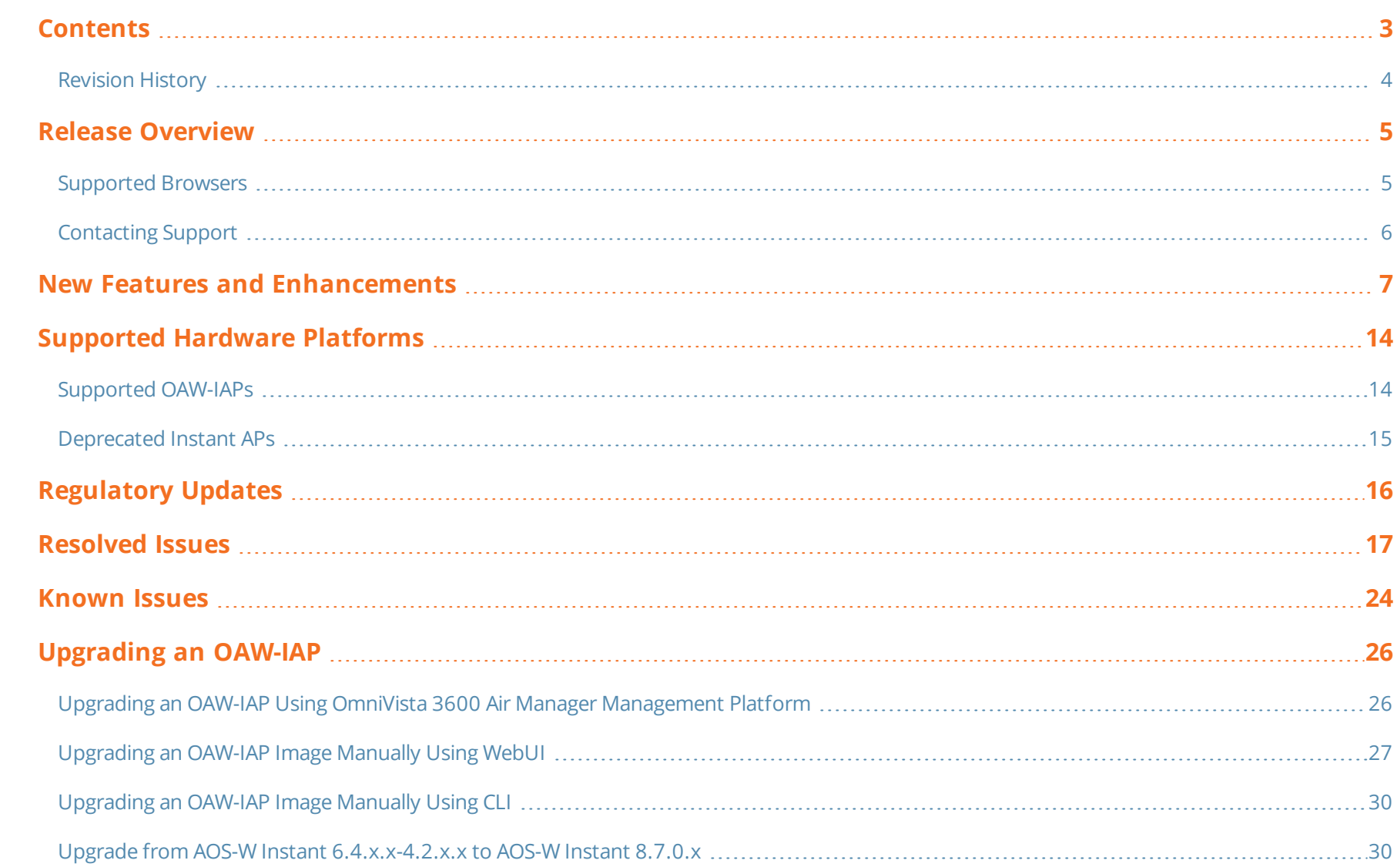

# <span id="page-3-0"></span>**Revision History**

The following table provides the revision history of this document.

#### **Table 1:** *Revision History*

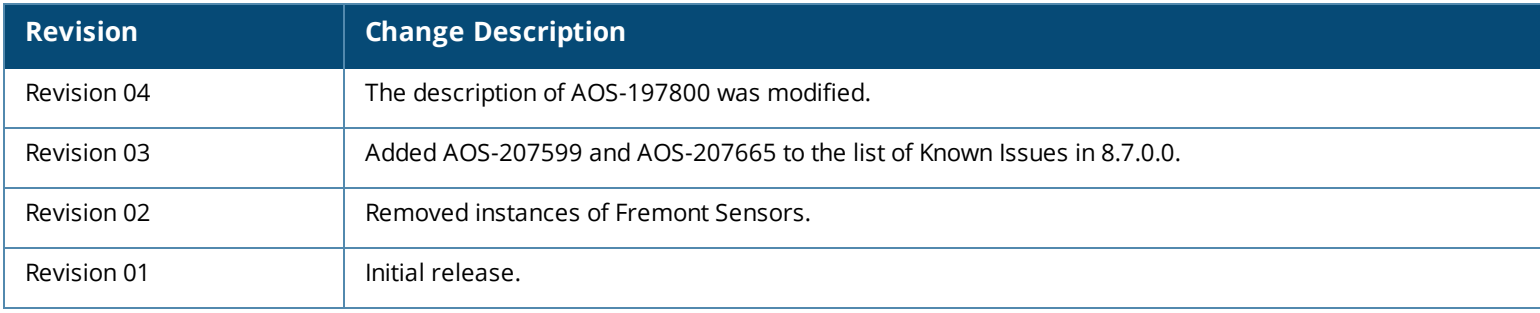

<span id="page-4-0"></span>This Alcatel-Lucent AOS-W Instant release notes includes the following topics:

- New Features and [Enhancements](#page-6-0) on page 7
- [Supported](#page-13-0) Hardware Platforms on page 14
- [Regulatory](#page-15-0) Updates on page 16
- [Resolved](#page-16-0) Issues on page 17
- [Known](#page-23-0) Issues on page 24
- **n** [Upgrading](#page-25-0) an OAW-IAP on page 26

For the list of terms, refer [Glossary](https://www.arubanetworks.com/techdocs/Glossary/Default.htm).

# <span id="page-4-1"></span>**Supported Browsers**

The following browsers are officially supported for use with the AOS-W Instant WebUI:

- Microsoft Internet Explorer 11 on Windows 7 and Windows 8
- Microsoft Edge (Microsoft Edge 38.14393.0.0 and Microsoft EdgeHTML 14.14393) on Windows 10
- Mozilla Firefox 48 or later on Windows 7, Windows 8, Windows 10, and macOS
- Apple Safari 8.0 or later on macOS
- Google Chrome 67 or later on Windows 7, Windows 8, Windows 10, and macOS

# <span id="page-5-0"></span>**Contacting Support**

**Table 2:** *Contact Information*

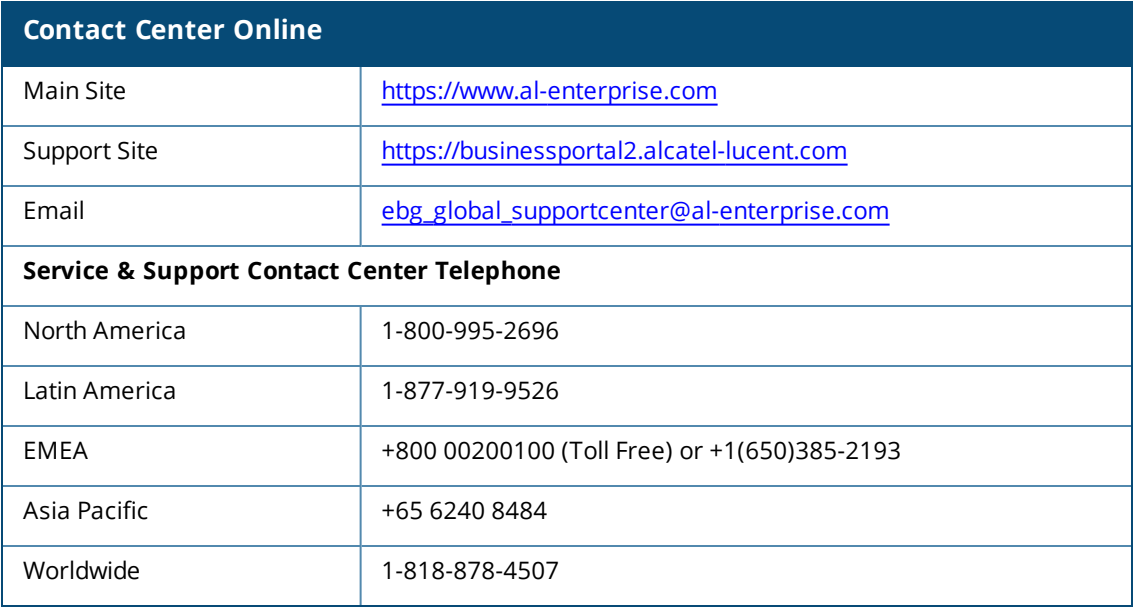

<span id="page-6-0"></span>This chapter describes the features and enhancements introduced in Alcatel-Lucent AOS-W Instant 8.7.0.0.

## **ARM**

#### **802.11ax Aware Client Match**

The **client-match he-min-snr** parameter is introduced to configure the minimum SNR value required for the targeted HE (802.11ax) steering. The default value of this parameter is 40.

The following show commands have been enhanced to display the HE related information of the APs in the output:

- $\blacksquare$  show arm config
- $\blacksquare$  show ap client-view
- $\blacksquare$  show ap client-match-ssid-table
- show ap client-probe-report <radio id>
- **n** show ap virtual-beacon-report
- show ap client-match-history client-mac <client>
- show ap client-match-triggers

#### **ARM Settings in Radio Profiles**

ARM settings for individual radios can be configured in their respective radio profiles in addition to the ARM profile. This feature allows you to maximize network efficiency in dense RF environments by customizing ARM settings for individual radios. These ARM configurations are available under **rf dot11a-radio-profile**, **rf dot11a-secondary-radio-profile**, and **rf dot11g-radio-profile** commands.

## **Authentication**

#### **Enhancement to EAP Fragments**

A new CLI command **dot1x eap-frag-mtu <mtu>** is added to configure the IP MTU to be considered for EAP fragmentation.

## **Datapath / Firewall**

#### **Adding a Comment in Access Rules**

A new parameter **rule desc <description>** is introduced in the **wlan access-rule** command. This parameter allows you to insert a comment in the access rule, to help identify its purpose.

#### **Unified Communications Manager**

Unified Communications Manager is a new service module that manages voice and video calls in OAW-IAPs. UCM identifies voice and video call sessions through SIP control packets and prioritizes them in the datapath for better end user experience. The call records and UCM processes are logged in the AP for monitoring.

#### **OAW-IAP Management**

#### **Certificate Enrollment Using EST**

Customized certificates can now be enrolled or re-enrolled automatically on the OAW-IAP by creating an EST profile.

#### **Support for Low Power Mode**

A new CLI command **ap-poe-power-optimization** is introduced in the privileged execution mode, to enable or disable low power mode on an OAW-IAP. Enabling this feature results in the USB and POE-PSE capabilities, if applicable, on the AP to be disabled, and the requested POE draw is reduced accordingly.

#### **IDS**

#### **Enhancements to Control Ageout of Valid APs and Interfering APs**

Two new CLI parameters, **valid-ap-max-unseen-timeout** and **ap-max-unseen-timeout**, are introduced in the **ids** command to control the ageout duration of valid and interfering APs. These parameters enable you to effectively control the RF environment.

#### **IoT**

#### **IoT Endpoint Configuration Update**

When the **meridian-asset-tracking** endpoint is configured and the firmware is upgraded to AOS-W Instant 8.7.0.0, the CA certificate should be uploaded in order to connect to the meridian server.

#### **Support for Data Filter**

AOS-W Instant supports IoT data filter that reduces the traffic on the telemetry interfaces.

#### **Support for Exposure Notification**

AOS-W Instant now supports a IoT device payload content called **Exposure Notification** based on the presence of service UUID 0xFD6F and service data 0xFD6F.

#### **Support for Input-Filter on BLE Devices**

AOS-W Instant now supports a input-filter for BLE devices. When IoT transport profiles are configured, BLE-devices are filtered based on the IoT transport profiles which may include device class, UUID, or vendor filters. Only BLE devices that should be reported are stored in the BLE-table and data loss is avoided.

#### **Support for IoT Southbound API RT-4894-SAM**

AOS-W Instant now supports an IoT Southbound API that allows interaction with IoT devices and does not require any knowledge of the device by Alcatel-Lucent infrastructure.

#### **Support for Wiliot Sensor**

AOS-W Instant now supports Wiliot sensors. Wiliot is a leading provider of battery-free BLE tags. An AP streams the BLE data received from a Wiliot sensor over Telemetry-Websocket.

#### **Zigbee Socket Device**

ZigBee Socket Device (ZSD) can be configured and applied as a filter in IoT transport. With ZSD, specify the source endpoint, destination endpoint, destination profile ID, or destination cluster ID and the packets between the ZigBee devices and server are transmitted through the Alcatel-Lucent Telemetry Websocket.

#### **Mesh**

#### **Configuring Multiple Mesh Cluster Profiles**

Previously, users could only configure **mesh-cluster-name** and **mesh-cluster-key** in AP-ENV, and only one command could be configured, Starting from AOS-W Instant 8.7.0.0, a new command **mesh-cluster** is introduced to configure more than one mesh cluster profile on an OAW-IAP and assign a priority to each profile. This allows the users to configure a primary mesh cluster and also keep a backup mesh cluster in case the primary mesh cluster goes down. The mesh points connected to the primary cluster would then attempt to connect to the mesh cluster with the next highest priority. This command currently allows users to configure a maximum of 16 mesh cluster profiles on an OAW-IAP and assign a priority between 1 to 16 for each profile.

#### **Mesh Link Radio Selection for OAW-AP340 Series and OAW-AP550 Series Access Points**

The 5 GHz radio used for mesh link in OAW-AP340 Series and OAW-AP550 Series access points can now be configured. This feature is supported in dual 5 GHz and split 5 GHz radio enabled APs. Show commands related to mesh cluster are also enhanced to display the operating radio information of mesh APs. This feature is designed to offer better control of the RF environment in mesh networks.

### **Platform**

#### **OAW-AP570 Series Access Points**

The Alcatel-Lucent OAW-AP570 Series access points (OAW-AP574, OAW-AP575, and OAW-AP577) are high performance, multi-radio, outdoor access points that can be deployed in either controller-based (AOS-W) or controller-less (AOS-W Instant) network environments. These APs deliver high performance concurrent 2.4 GHz and 5 GHz 802.11ax Wi-Fi (Wi-Fi 6) functionality with MIMO radios (2x2 in 2.4 GHz, 4x4 in 5 GHz), while also supporting 802.11a, 802.11b, 802.11g, 802.11n, 802.11ac, and 802.11ax wireless services.

The APs provide the following functionality:

- <sup>n</sup> IEEE 802.11a, IEEE 802.11b, IEEE 802.11g, IEEE 802.11n, IEEE 802.11ac, and IEEE 802.11ax operation as a wireless access point.
- <sup>n</sup> IEEE 802.11a, IEEE 802.11b, IEEE 802.11g, IEEE 802.11n, IEEE 802.11ac, and IEEE 802.11ax spectrum monitor.
- **Nesh mode.**
- Two Ethernet ports, ENET0 and ENET1, capable of data rates up to 2.5 Gbps and 1 Gbps respectively.
- <sup>n</sup> Compatible with IEEE 802.3bt, IEEE 802.3at, and IEEE 802.3af PoE standards on both Ethernet ports.
- **n** Intelligent Thermal Management.

For complete technical details and installation instructions, see *Alcatel-Lucent OAW-AP570 Series Access Points Installation Guide.*

#### **OAW-AP570EX Series Access Points**

The Alcatel-Lucent OAW-AP570EX Series access points (OAW-AP575EX and OAW-AP577EX) are high performance, multi-radio access points suitable for harsh and hazardous outdoor locations. They can be deployed in either controller-based (AOS-W) or controller-less (AOS-W Instant) network environments. These APs deliver high performance concurrent 2.4 GHz and 5 GHz 802.11ax Wi-Fi (Wi-Fi 6) functionality with MIMO radios (2x2 in 2.4 GHz, 4x4 in 5 GHz), while also supporting 802.11a, 802.11b, 802.11g, 802.11n, and 802.11ac wireless services.

The APs provide the following functionality:

- $\blacksquare$  IEEE 802.11a, IEEE 802.11b, IEEE 802.11g, IEEE 802.11n, IEEE 802.11ac, and IEEE 802.11ax operation as a wireless access point.
- $\blacksquare$  IEEE 802.11a, IEEE 802.11b, IEEE 802.11g, IEEE 802.11n, IEEE 802.11ac, and IEEE 802.11ax spectrum monitor.
- Mesh mode.
- <sup>n</sup> Two Ethernet ports, ENET0 and ENET1, capable of data rates up to 2.5 Gbps and 1 Gbps respectively.
- <sup>n</sup> Compatible with IEEE 802.3bt, IEEE 802.3at, and IEEE 802.3af PoE standards on both Ethernet ports.
- **n** Thermal Management.

For complete technical details and installation instructions, see *Alcatel-Lucent OAW-AP570EX Series Access Points Installation Guide.*

#### **OAW-AP505H Access Points**

The Alcatel-Lucent OAW-AP505H access points are entry-level, dual-radio wireless AP that can be deployed in either controller-based (AOS-W) or controller-less (AOS-W Instant) network environments. These APs delivers high performance concurrent 2.4 GHz and 5 GHz 802.11ax Wi-Fi (Wi-Fi 6) functionality with 2x2 MU-MIMO radios, while also supporting 802.11a, 802.11b, 802.11g, 802.11n, and 802.11ac wireless services.

The APs provide the following functionality:

- <sup>n</sup> IEEE 802.11a, IEEE 802.11b, IEEE 802.11g, IEEE 802.11n, IEEE 802.11ac, and IEEE 802.11ax operation as a wireless access point.
- <sup>n</sup> IEEE 802.11a, IEEE 802.11b, IEEE 802.11g, IEEE 802.11n, IEEE 802.11ac, and IEEE 802.11ax spectrum monitor.
- Mesh mode.
- Compatible with IEEE 802.3bt, IEEE 802.3at, and IEEE 802.3af PoE standards.
- **n** One uplink Ethernet port capable of data rates up to 2.5 Gbps.
- <sup>n</sup> Four downlink Ethernet ports capable of data rates up to 1 Gbps, including two 802.3at PoE PSE ports for supplying power to downlink devices.
- n Integrated BLE and Zigbee radios.
- Flexible USB host interface with 5W power sourcing capability.

For complete technical details and installation instructions, see *Alcatel-Lucent OAW-AP505H Access Point Installation Guide*.

#### **OAW-AP518 Access Points**

The Alcatel-Lucent OAW-AP518 access points are high performance, multi-radio, outdoor access point that can be deployed in either controller-based (AOS-W) or controller-less (AOS-W Instant) network environments. These APs deliver high performance concurrent 2.4 GHz and 5 GHz 802.11ax Wi-Fi (Wi-Fi 6) functionality with MIMO radios (2x2 in 2.4 GHz, 4x4 in 5 GHz), while also supporting 802.11a, 802.11b, 802.11g, 802.11n, and 802.11ac wireless services.

The APs provide the following functionality:

- <sup>n</sup> IEEE 802.11a, IEEE 802.11b, IEEE 802.11g, IEEE 802.11n, IEEE 802.11ac, and IEEE 802.11ax operation as a wireless access point.
- <sup>n</sup> IEEE 802.11a, IEEE 802.11b, IEEE 802.11g, IEEE 802.11n, IEEE 802.11ac, and IEEE 802.11ax spectrum monitor.
- Two Ethernet ports, ENET0 and ENET1, capable of data rates up to 2.5 Gbps and 1 Gbps respectively.
- <sup>n</sup> Compatible with IEEE 802.3bt, IEEE 802.3at, and IEEE 802.3af PoE standards on both Ethernet ports.
- $\blacksquare$  Mesh mode.
- **n** Thermal Management.

For complete technical details and installation instructions, see*Alcatel-Lucent OAW-AP518 Access Point Installation Guide.*

#### **Air Slice**

Alcatel-Lucent's key RF differentiation, Air Slice, designed for 11ax APs optimizes user experience and assures QoA to enterprise applications. Air Slice combines AppRF and UCC for classifying applications and it also supports custom flow definitions. Air Slice uses a combination of priority queuing,

dynamic WMM boosting, and 11ax based radio resource scheduling to prioritize enterprise applications in the presence of competing background traffic flows to meet latency and bandwidth requirements.

Air Slice is supported only on OAW-AP530 Series and OAW-AP535 access points. It is mandatory to enable DPI on the AP before configuring Air Slice, else an error will be reported.

The **wlan access-list session <acl>** list and **wlan access-rule <access\_list>** list commands are modified based on the network configuration. When rule **action** is permitted, the rule can configure the new option **markapp** with **custom appid**.

#### **AP Name Broadcast in Probe Responses**

The **advertise ap-name** parameter in the **wlan ssid-profile** command will broadcast the AP name in probe responses. The existing functionality broadcasted the AP name only in beacon responses. This feature is supported on OAW-AP300 Series and OAW-AP500 Series access points running AOS-W Instant 8.7.0.0.

#### **AP USB Management**

AOS-W Instant supports new infrastructure to manage any USB device that is plugged to an AP. The infrastructure allows describing a USB device through either CLI configuration or by using predefined descriptors, USB device management through USB ACLs, and supports plugins for USB devices. The infrastructure supports sending notification to other processes and script-based notifications.

#### **Automatic Update of CA Certificate Bundle**

The OAW-IAP automatically checks for CA certificate bundle updates and installs the new version when it is available on Activate.

#### **Disable Factory Reset When AP is Operational**

A new CLI command **disable-factory-reset** is introduced to disable the factory reset feature when the AP is operational.

#### **Enhancements for Wi-Fi Uplink Troubleshooting**

The IP address, subnet mask, and gateway information of the layer 3 network are added to the output of **show wifi-uplink status** command. These information will enable you to easily troubleshoot issues with the Wi-Fi uplink.

#### **Enhancements to the OAW-IAP Hostname**

The number of ASCII characters allowed in the OAW-IAP hostname is increased from 32 to 128 characters. As a best practice, It is recommended to configure the hostname by using only **a**-**z**, **A**-**Z**, **0**-**9**, '**.**', '**-**', '**:**', '**\_**' , and not special characters such as '**#\$%**'.

The following configuration settings do not support the new limit of 128 ASCII characters in AOS-W Instant 8.7.0.0:

- **n** The AP Name field in Role Derivation or Vlan Derivation.
- The AP Name field in beacon and probe response frames.
- <sup>n</sup> The AP Name field in the **show ap mesh link** and **ap mesh neighbor** commands.

#### **Intelligent Thermal Management**

Intelligent Thermal Management dynamically adapts operations of the AP to reduce the internal temperature if it exceeds the maximum threshold. This feature is supported in OAW-AP570 Series, OAW-AP570EX Series, and OAW-AP518 access points.

#### **Third Party Certificate Support for OAW-IAP Applications**

A new certificate management method is introduced that enables installation and use of third party certificates for OAW-IAP applications. This feature is currently supported only in locally managed AOS-W Instant networks. This feature can be configured using the new WebUI and the CLI.

#### **Security**

#### **Fast BSS Transition Support for WPA3**

AOS-W Instant now supports Fast BSS Transition (802.1r) for the WPA3 modes in both tunnel-forwarding and decrypt-tunnel modes for all APs which support WPA3.

#### **Local Multiple PSK Operating Mode**

In the Local MPSK operating mode, you can define up to 24 pre-shared keys per SSID on the OAW-IAP without actually requiring an external policy engine like ClearPass Policy Manager. The PSKs may be assigned to different client devices to connect to the SSID with Local MPSK configured. These local PSKs would serve as an extension of the base pre-shared key functionality. Local MPSK only supports passphrases in the form of strings. It does not support passphrases in the form of hexa-decimal characters. The local MPSK mode is currently supported only on a **employee** type and **personal** sercurity level SSID.

A new CLI command **wlan-mpsk-local** is introduced to allow SSIDs to operate in the local MPSK mode.

#### **Support for Diffie-Hellman Groups in Enhanced Open Security**

AOS-W Instant now supports Diffie-Hellman Groups 20 and 21 in Enhanced Open Security.

# <span id="page-13-1"></span><span id="page-13-0"></span>**Supported OAW-IAPs**

The following table displays the OAW-IAP platforms supported in AOS-W Instant 8.7.0.0 release.

#### **Table 3:** *Supported OAW-IAP Platforms*

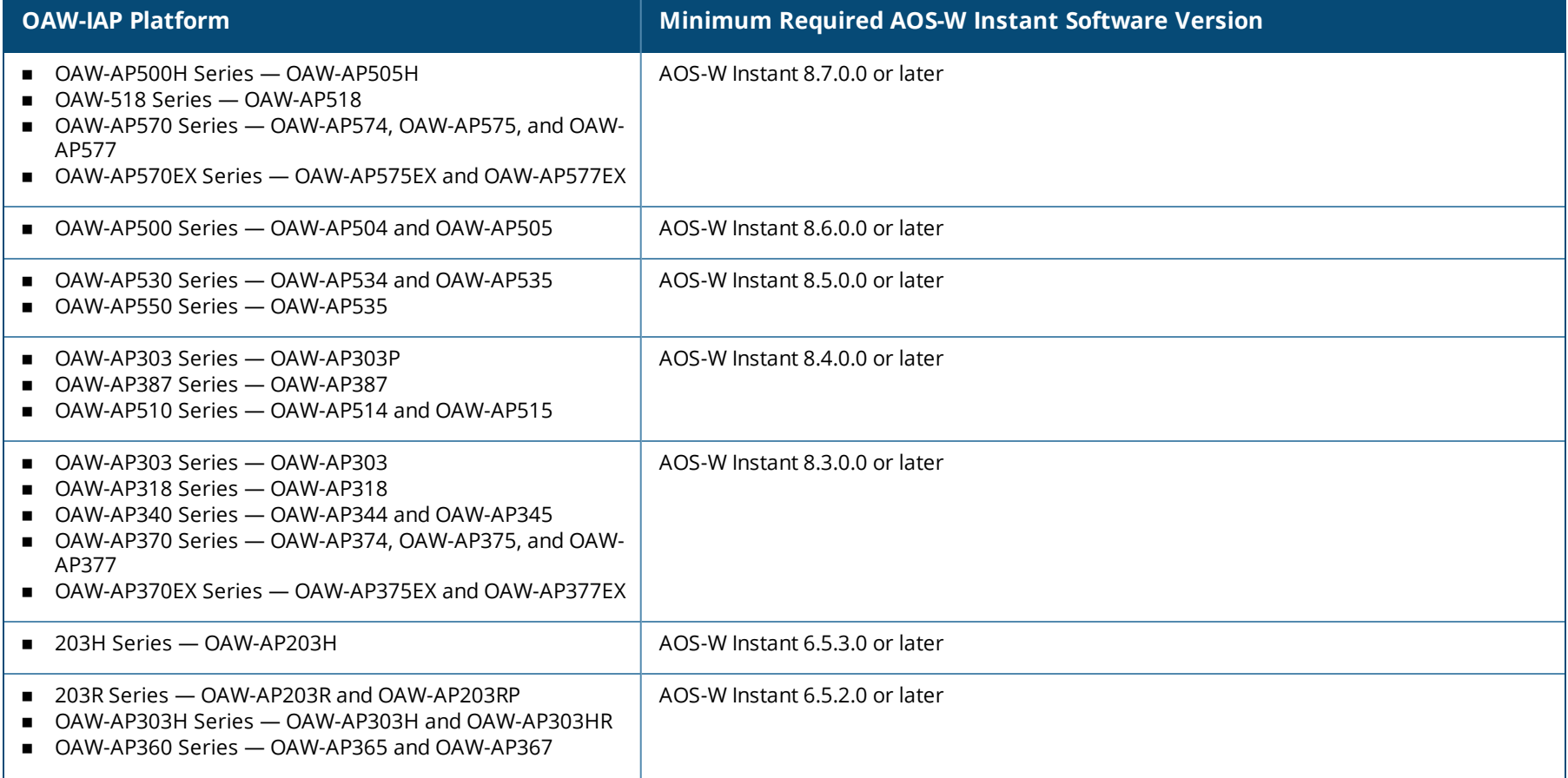

#### **Table 3:** *Supported OAW-IAP Platforms*

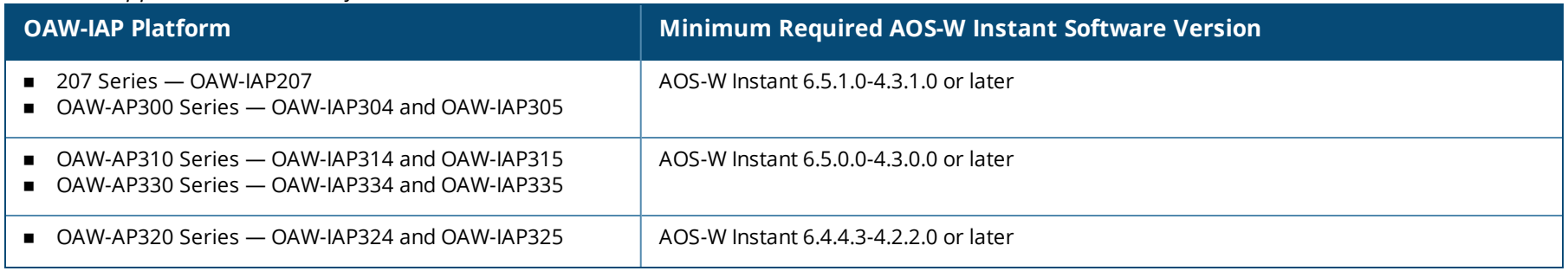

# <span id="page-14-0"></span>**Deprecated Instant APs**

The following Instant APs are no longer supported from AOS-W Instant 8.7.0.0 onwards:

- <sup>n</sup> OAW-AP210 Series OAW-IAP214 and OAW-IAP215
- <sup>n</sup> OAW-AP 220 Series OAW-IAP224, OAW-IAP225, and OAW-IAP228
- <sup>n</sup> OAW-AP270 Series OAW-IAP274, OAW-IAP275, and OAW-IAP277
- <sup>n</sup> RAP 155 Series OAW-RAP155 and OAW-RAP155P

<span id="page-15-0"></span>Periodic regulatory changes may require modifications to the list of channels supported by an AP. For a complete list of channels supported by an AP using a specific country domain, access the OAW-IAP CLI and execute the **show ap allowed-channels** command.

For a complete list of countries and the regulatory domains in which the APs are certified for operation, refer to the Downloadable Regulatory Table or the DRT Release Notes at service.esd.alcatel-lucent.com.

The following DRT file version is part of this release:

 $\blacksquare$  DRT-1.0\_75772

<span id="page-16-0"></span>This chapter describes the issues resolved in this release.

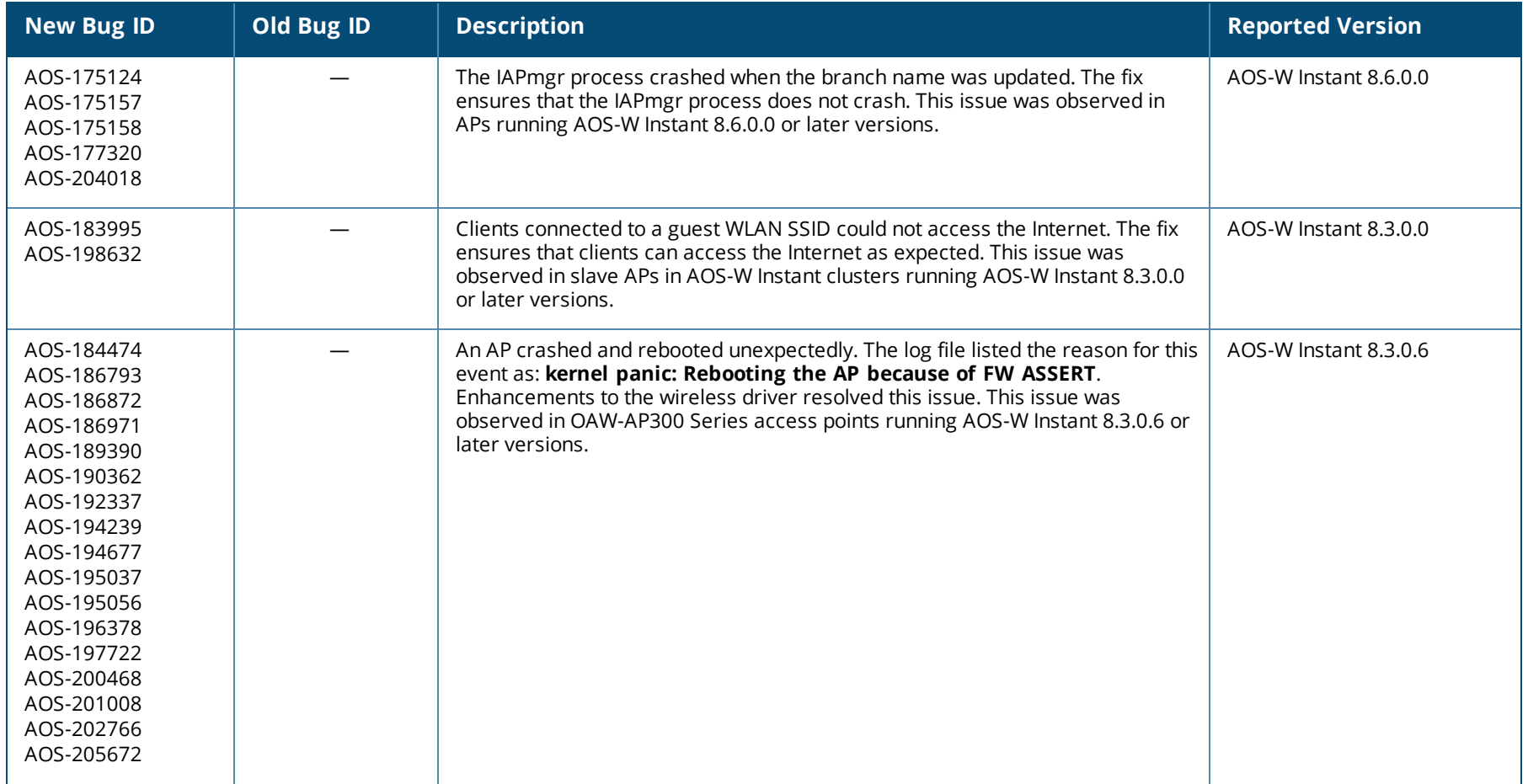

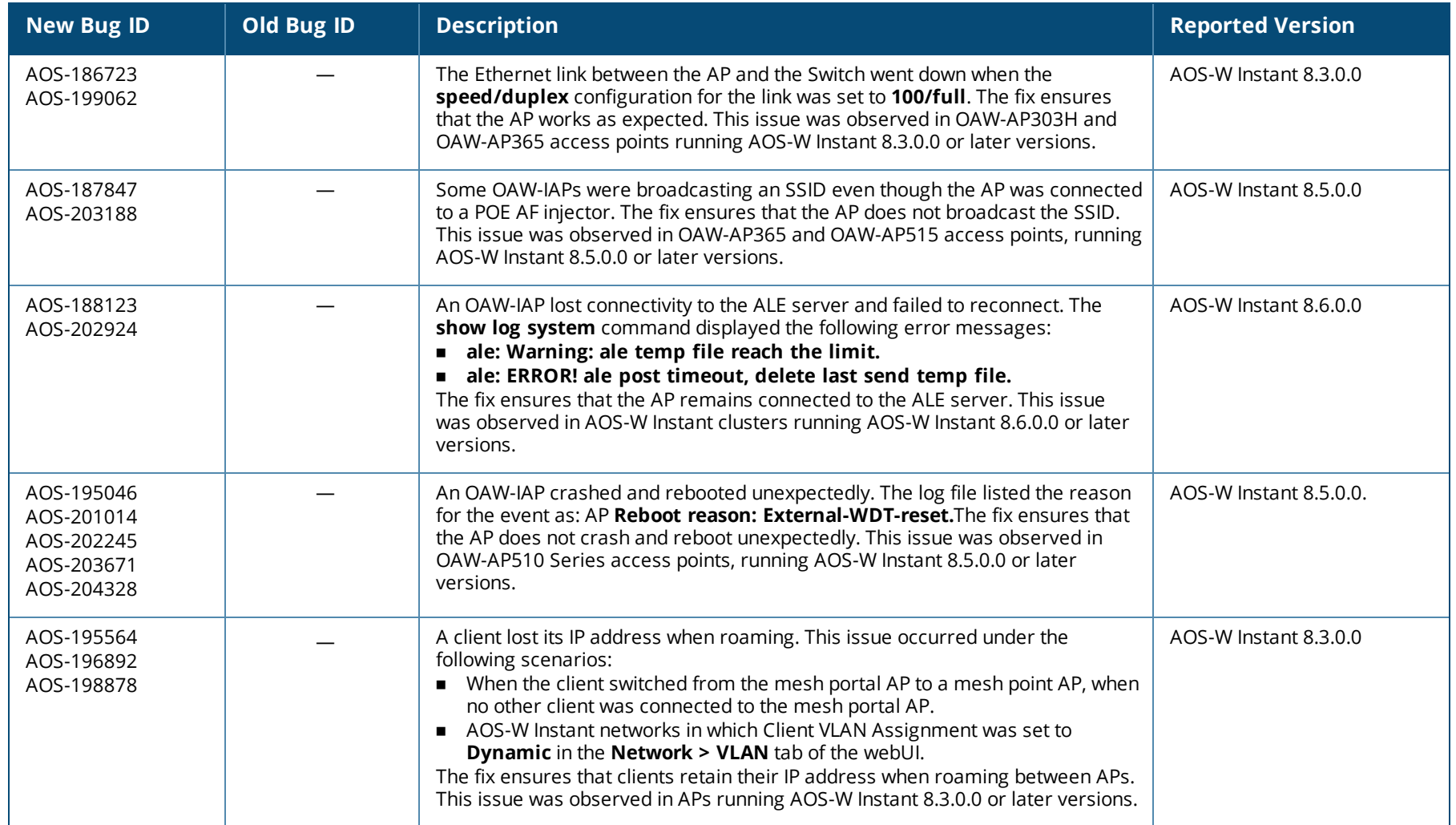

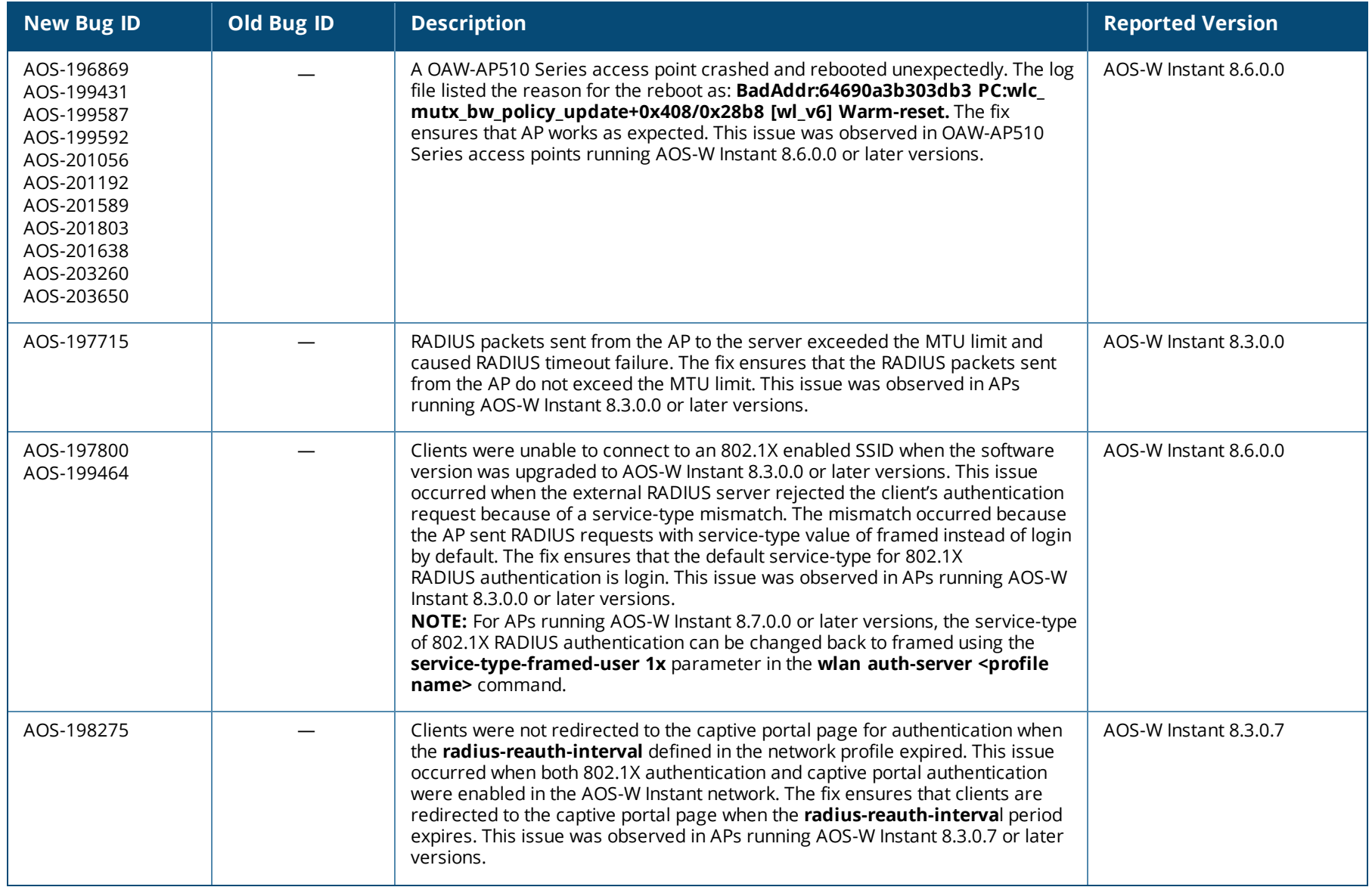

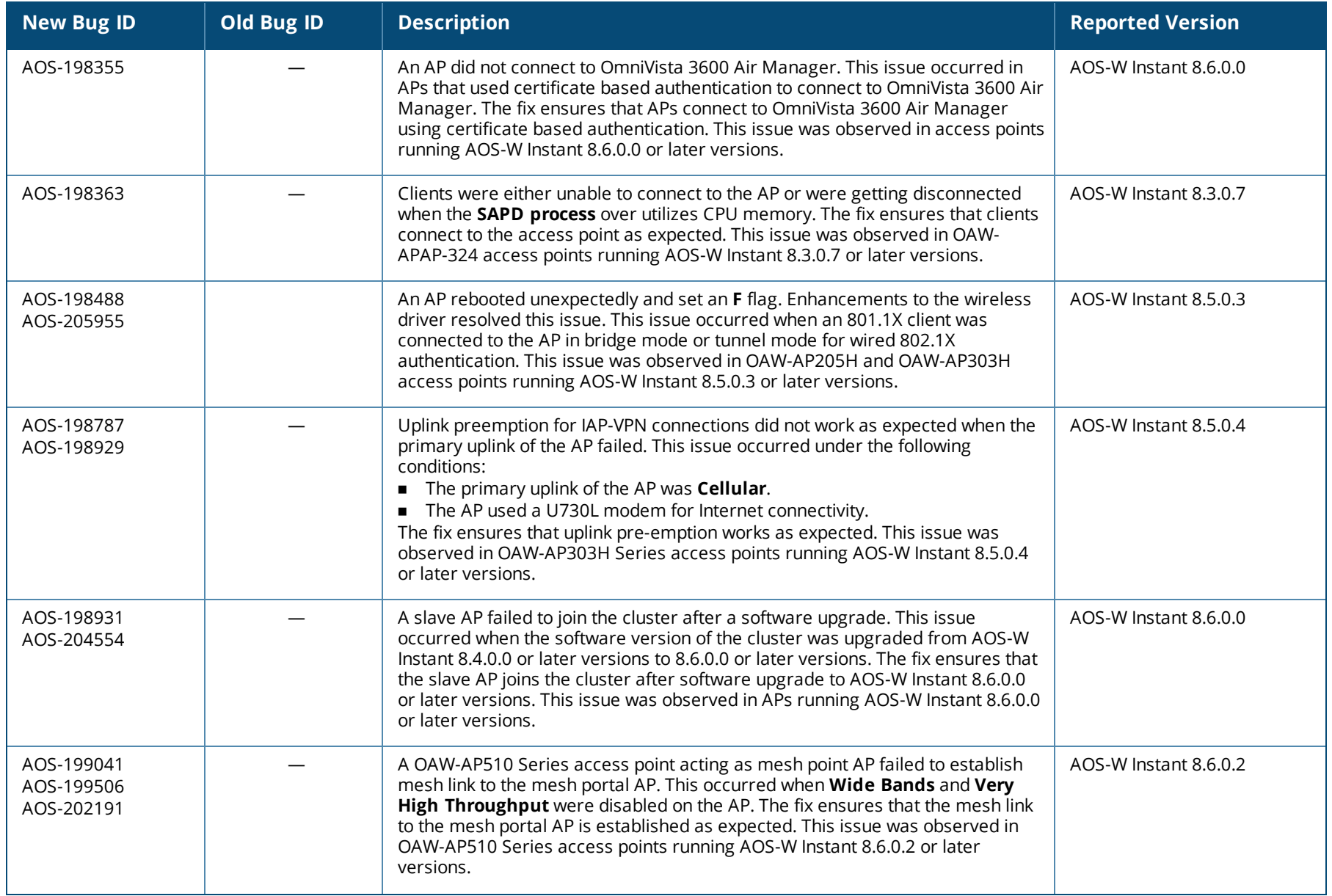

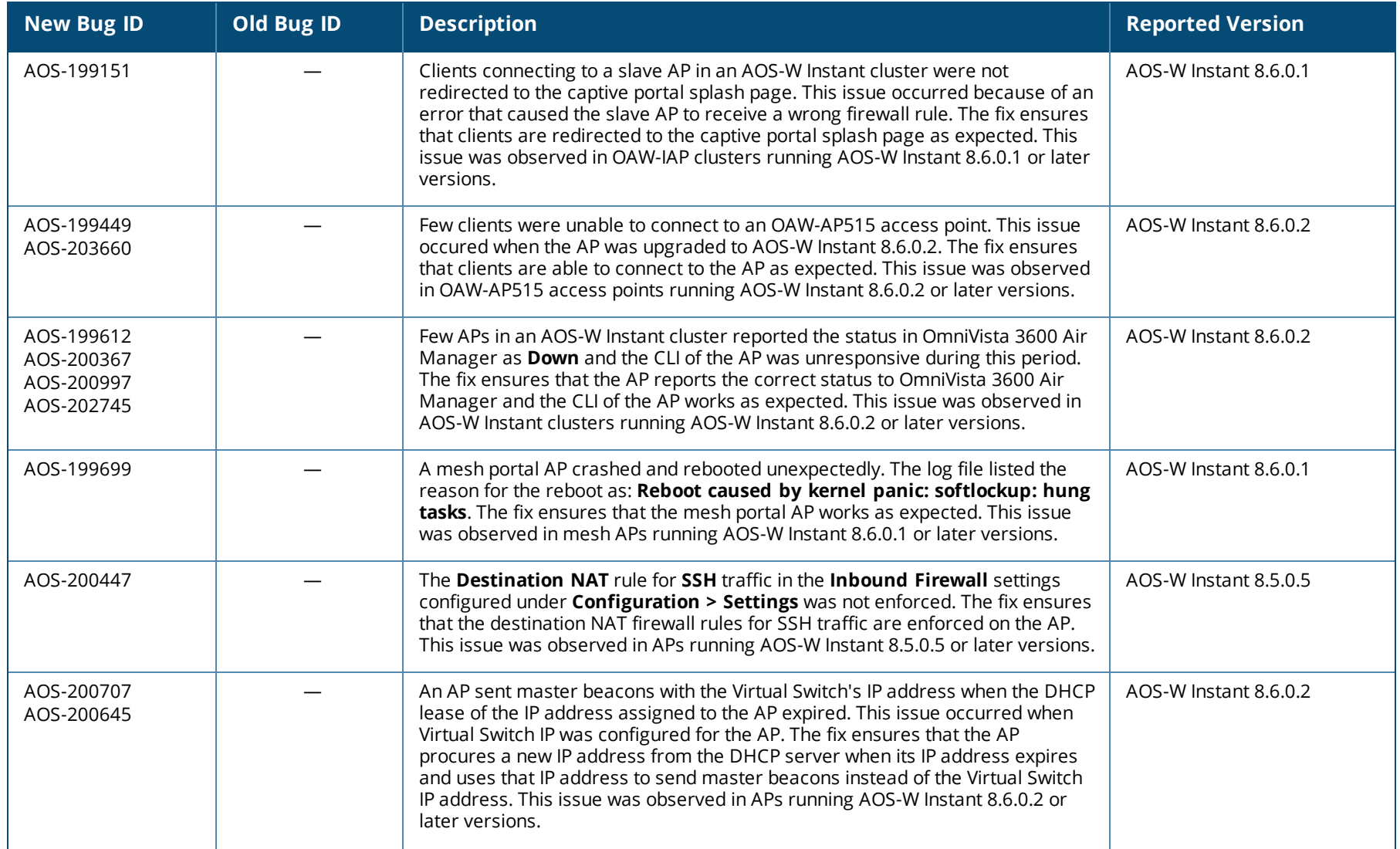

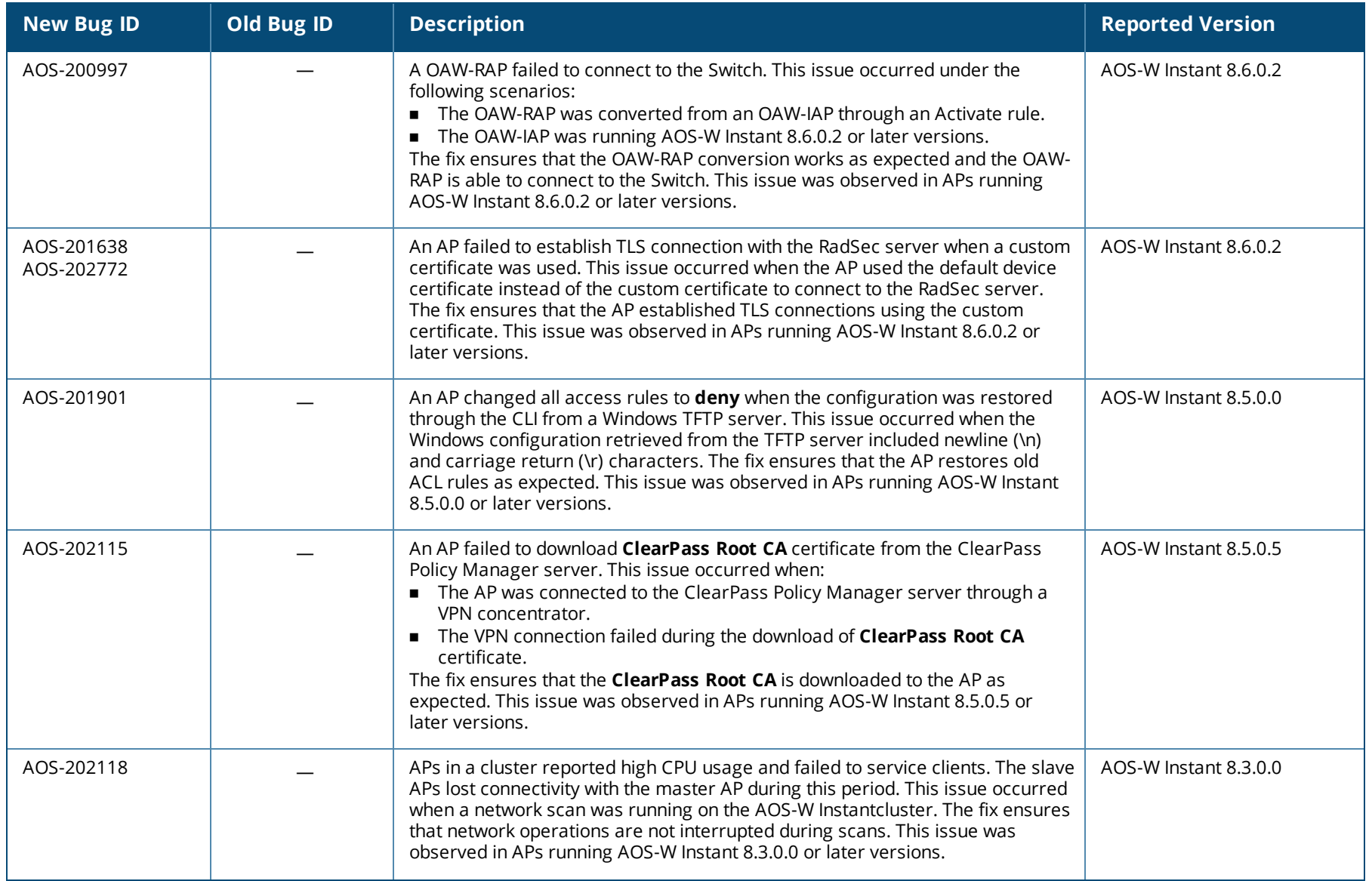

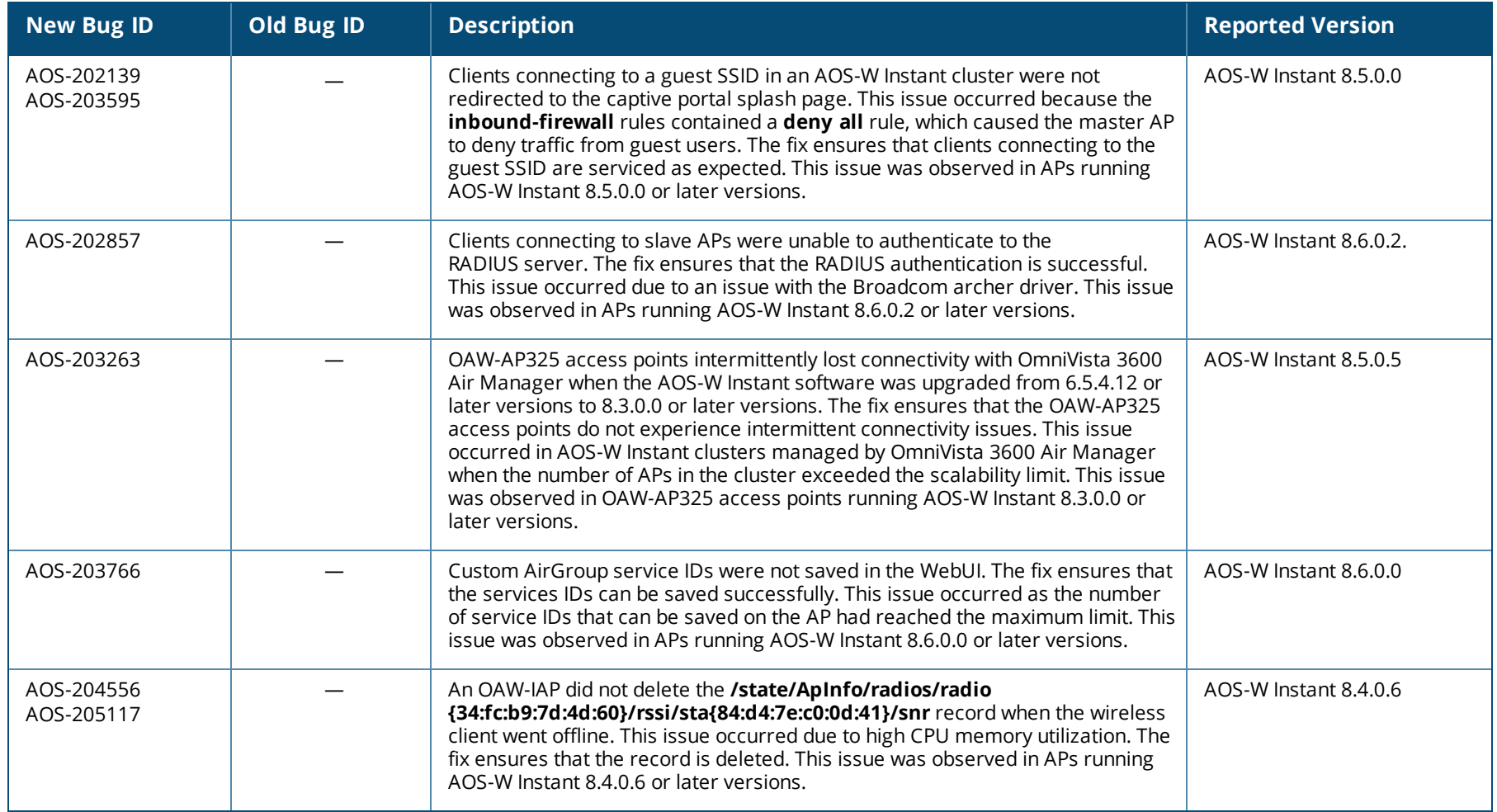

<span id="page-23-0"></span>This chapter describes the known issues and limitations observed in this release.

## **Limitations**

This section describes the limitations in Alcatel-Lucent AOS-W Instant 8.7.0.0.

#### **AP Hostname Character Limit Extension**

The number of ASCII characters allowed in the OAW-IAP hostname is increased from 32 to 128 characters. The following configuration settings do not support the new limit of 128 ASCII characters in AOS-W Instant 8.7.0.0:

- The AP Name field in Role Derivation or VLAN Derivation.
- $\blacksquare$  The AP Name field in beacon and probe response frames.
- <sup>n</sup> The AP Name field in the **show ap mesh link** and **ap mesh neighbor** commands.

#### **Unified Communications Manager**

UCM does not prioritize NAT traffic.

#### **Known Issues**

Following are the known issues observed in this release.

**Table 5:** *Known Issues in AOS-W Instant 8.7.0.0*

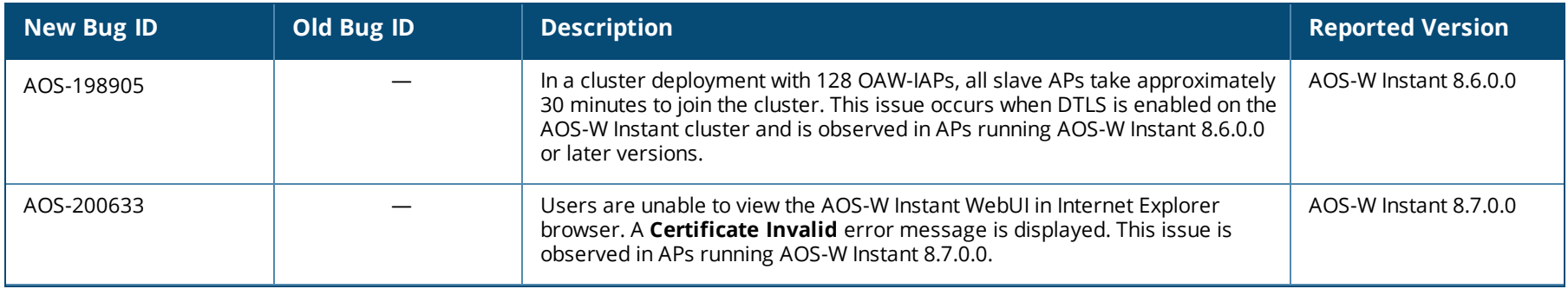

#### **Table 5:** *Known Issues in AOS-W Instant 8.7.0.0*

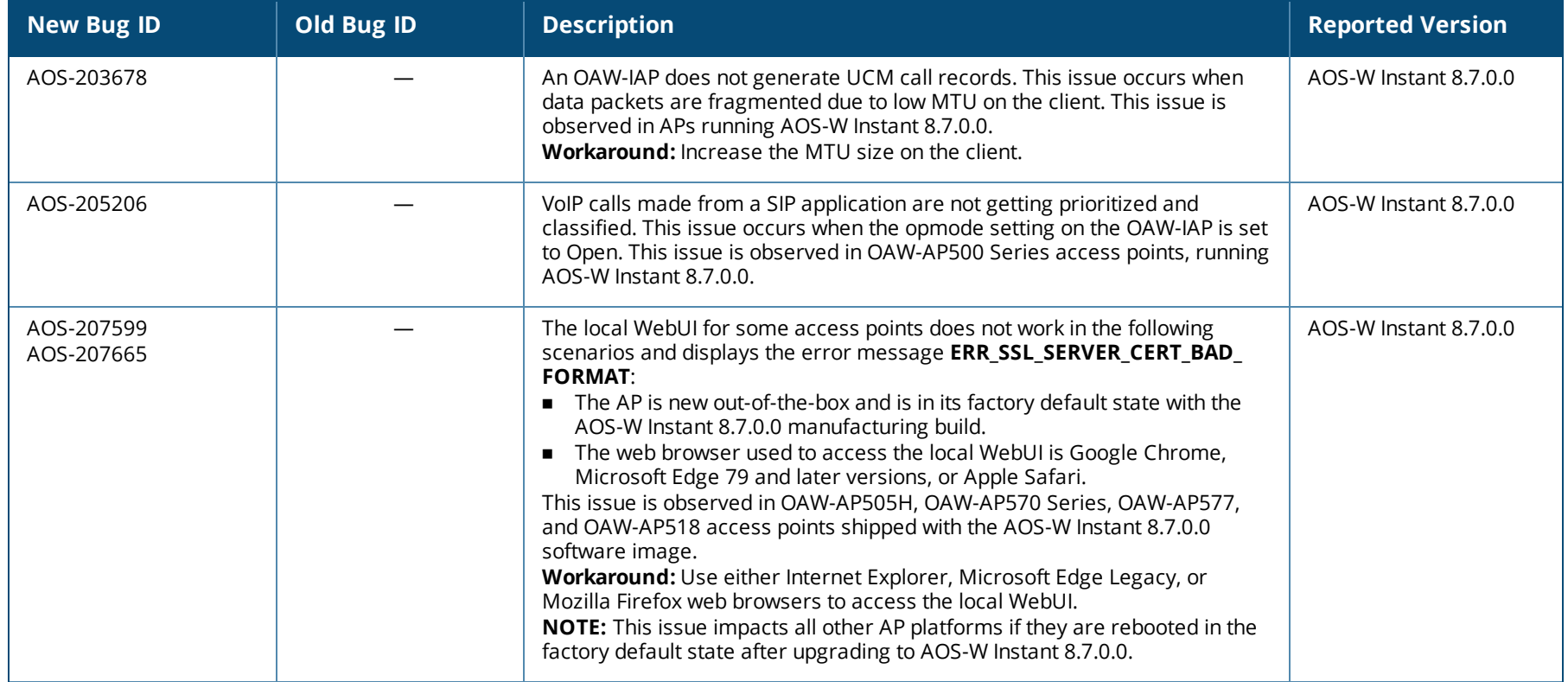

<span id="page-25-0"></span>This chapter describes the AOS-W Instant software upgrade procedures and the different methods for upgrading the image on the OAW-IAP.

Topics in this chapter include:

- Upgrading an OAW-IAP Using OmniVista 3600 Air Manager [Management](#page-25-1) Platform on page 26
- [Upgrading](#page-26-0) an OAW-IAP Image Manually Using WebUI on page 27
- [Upgrading](#page-29-0) an OAW-IAP Image Manually Using CLI on page 30
- Upgrade from AOS-W Instant [6.4.x.x-4.2.x.x](#page-29-1) to AOS-W Instant 8.7.0.x on page 30

# <span id="page-25-1"></span>**Upgrading an OAW-IAP Using OmniVista 3600 Air Manager Management Platform**

If the multi-class OAW-IAP network is managed by OmniVista 3600 Air Manager, image upgrades can only be done through the OmniVista 3600 Air Manager WebUI. The OAW-IAP images for different classes must be uploaded on the AMP server. If new OAW-IAPs joining the network need to synchronize their software with the version running on the virtual Switch, and if the new OAW-IAP belongs to a different class, the image file for the new OAW-IAP is provided by OmniVista 3600 Air Manager. If OmniVista 3600 Air Manager does not have the appropriate image file, the new OAW-IAP will not be able to join the network.

## **HTTP Proxy Support through Zero Touch Provisioning**

OAW-IAPs experience issues when connecting to OmniVista 3600 Air Manager, or Activate through the HTTP proxy server which requires a user name and password. The ideal way to provide seamless connectivity for these cloud platforms is to supply the proxy information to the OAW-IAP through a DHCP server.

Starting with Alcatel-Lucent AOS-W Instant 8.4.0.0, besides being able to authenticate to the HTTP proxy server, the factory default OAW-IAPs can also communicate with the server through a HTTP proxy server DHCP which does not require authentication.

In order for the factory default OAW-IAP to automatically discover the proxy server, you need to configure the HTTP proxy information in the DHCP server option to achieve this goal. The OAW-IAP will receive the proxy information and store it in a temporary file.

To retrieve the port and the proxy server information, you need to first configure the DHCP **option 60** to **ArubaInstantAP** as shown below:

(Instant AP) (config)  $\#$  ip dhcp <profile name> (Instant AP)("IP DHCP profile-name")# option 60 ArubaInstantAP

#### Secondly, use the following command to configure the proxy server:

```
(Instant AP)(config)# proxy server <host> <port> [<username> <password>]
```
Use the text string **option 148 text server=host\_ip,port=PORT,username=USERNAME,password=PASSWORD** to retrieve the details of the proxy server.

#### **Rolling Upgrade on OAW-IAPs with OmniVista 3600 Air Manager**

Starting from AOS-W Instant 8.4.0.0, Rolling Upgrade for OAW-IAPs in standalone mode is supported with OmniVista 3600 Air Manager. The upgrade is orchestrated through NMS and allows the OAW-IAPs deployed in standalone mode to be sequentially upgraded such that the APs upgrade and reboot one at a time. With Rolling Upgrade, the impact of upgrading a site is reduced to a single AP at any given point in time. This enhances the overall availability of the wireless network. For more information, see OmniVista 3600 Air Manager 8.2.8.2 AOS-W Instant Deployment Guide and OmniVista 3600 *Air Manager 8.2.8.2 Release Notes*.

## <span id="page-26-0"></span>**Upgrading an OAW-IAP Image Manually Using WebUI**

You can manually obtain an image file from a local file system or from a remote server accessed using a TFTP, FTP or HTTP URL.

#### **In the Old WebUI**

To manually check for a new firmware image version and obtain an image file:

- 1. Navigate to **Maintenance** > **Firmware**.
- 2. Under **Manual** section, perform the following steps:
- <sup>n</sup> Select the **Image file** option. This method is only available for single-class OAW-IAPs.

The following table describes the supported image file format for different OAW-IAP models:

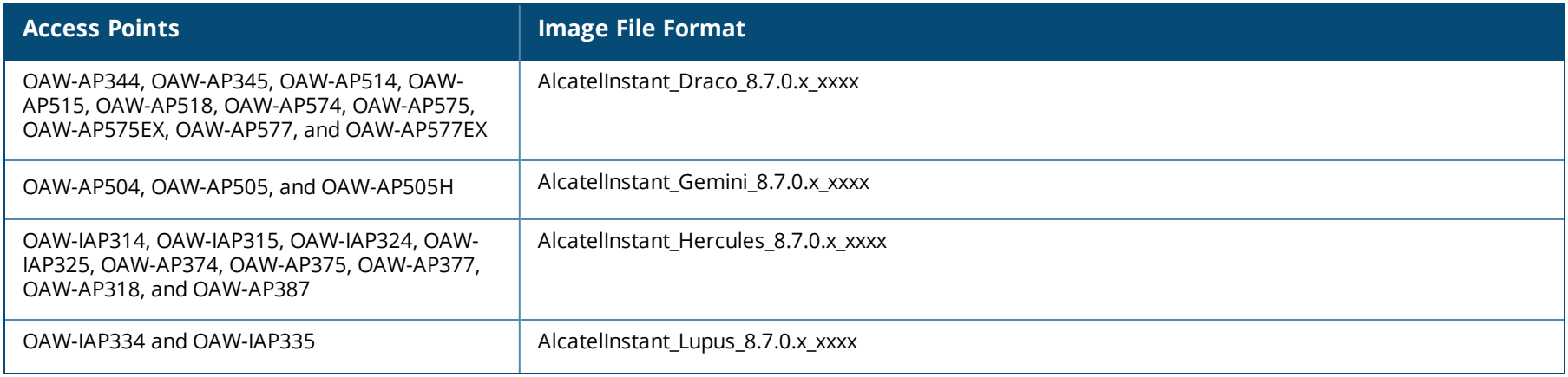

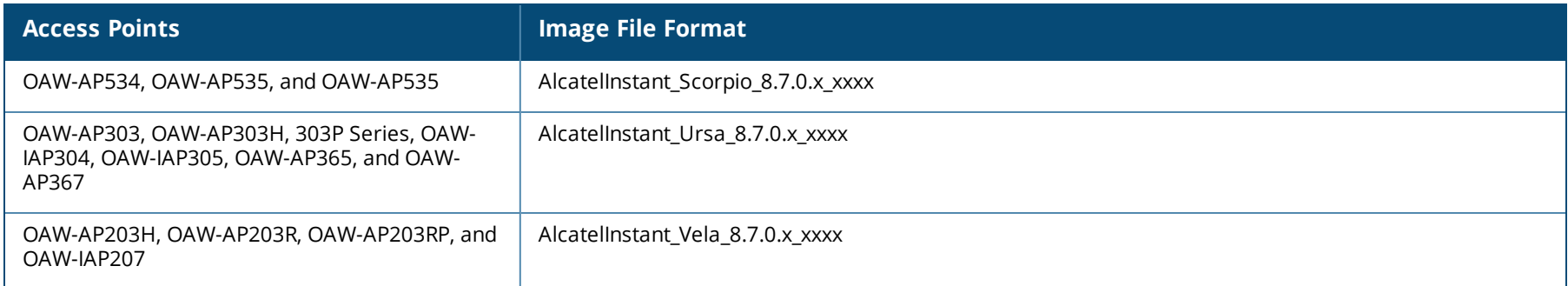

- <sup>n</sup> Select the **Image URL** option. Select this option to obtain an image file from a HTTP, TFTP, or FTP URL.
	- <sup>l</sup> HTTP http://<IP-address>/<image-file>. For example, http://<IP-address>/AlcatelInstant\_Hercules\_8.7.0.x\_xxxx
	- TFTP tftp://<IP-address>/<image-file>. For example, tftp://<IP-address>/AlcatelInstant\_Hercules\_8.7.0.x\_xxxx
	- <sup>l</sup> FTP ftp://<IP-address>/<image-file>. For example, ftp://<IP-address>/AlcatelInstant\_Hercules\_8.7.0.x\_xxxx
	- FTP ftp://<user name:password>@<IP-address>/<image-file>. For example, ftp://<alcatel:123456>@<IP-address>/AlcatelInstant\_Hercules\_ 8.7.0.x\_xxxx

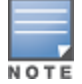

The FTP server supports both **anonymous** and **username:password** login methods.

Multiclass OAW-IAPs can be upgraded only in the URL format, not in the local image file format.

- 3. Clear the **Reboot all APs after upgrade** check box if required. This check box is selected by default to allow the OAW-IAPs to reboot automatically after a successful upgrade. To reboot the OAW-IAP at a later time, clear the **Reboot all APs after upgrade** check box.
- 4. Click **Upgrade Now** to upgrade the OAW-IAP to the newer version.

#### **In the New WebUI (AOS-W Instant 8.4.0.0 or later versions)**

To manually check for a new firmware image version and obtain an image file:

- 1. Navigate to **Maintenance** > **Firmware**.
- 2. Under **Manual** section, perform the following steps:
- <sup>n</sup> Select the **Image file** option. This method is only available for single-class OAW-IAPs.

The following table describes the supported image file format for different OAW-IAP models:

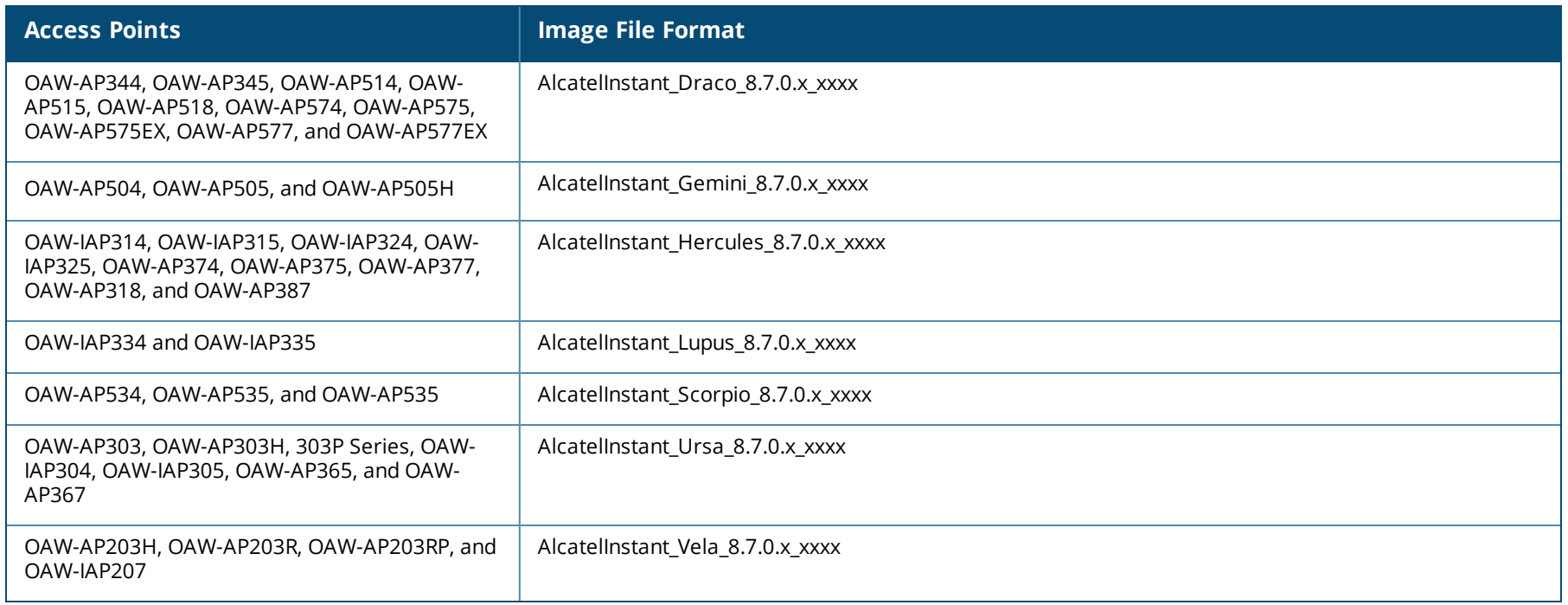

- <sup>n</sup> Select the **Image URL** option. Select this option to obtain an image file from a HTTP, TFTP, or FTP URL.
	- <sup>l</sup> HTTP http://<IP-address>/<image-file>. For example, http://<IP-address>/AlcatelInstant\_Hercules\_8.7.0.x\_xxxx
	- <sup>l</sup> TFTP tftp://<IP-address>/<image-file>. For example, tftp://<IP-address>/AlcatelInstant\_Hercules\_8.7.0.x\_xxxx
	- FTP ftp://<IP-address>/<image-file>. For example, ftp://<IP-address>/AlcatelInstant\_Hercules\_8.7.0.x\_xxxx
	- FTP ftp://<user name:password>@<IP-address>/<image-file>. For example, ftp://<alcatel:123456>@<IP-address>/AlcatelInstant\_Hercules\_ 8.7.0.x\_xxxx

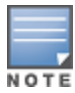

The FTP server supports both **anonymous** and **username:password** login methods.

Multiclass OAW-IAPs can be upgraded only in the URL format, not in the local image file format.

- 3. Disable the **Reboot all APs after upgrade** toggle switch if required. This option is enabled by default to allow the OAW-IAPs to reboot automatically after a successful upgrade. To reboot the OAW-IAP at a later time, clear the **Reboot all APs after upgrade** check box.
- 4. Click **Upgrade Now** to upgrade the OAW-IAP to the newer version.
- 5. Click **Save**.

# <span id="page-29-0"></span>**Upgrading an OAW-IAP Image Manually Using CLI**

To upgrade an image using a HTTP, TFTP, or FTP URL: (Instant AP)# upgrade-image <ftp/tftp/http-URL> The following is an example to upgrade an image by using the FTP URL : (Instant AP)# upgrade-image ftp://192.0.2.7/AlcatelInstant\_Hercules\_8.7.0.x\_xxxx To upgrade an image without rebooting the OAW-IAP: (Instant AP)# upgrade-image2-no-reboot <ftp/tftp/http-URL> The following is an example to upgrade an image without rebooting the OAW-IAP: (Instant AP)# upgrade-image2-no-reboot ftp://192.0.2.7/AlcatelInstant\_Hercules\_8.7.0.x\_xxxx To view the upgrade information: (Instant AP)# show upgrade info Image Upgrade Progress ---------------------- Mac IP Address AP Class Status Image Info Error Detail --- --------- -------- ------ ---------- ----------- d8:c7:c8:c4:42:98 10.17.101.1 Hercules image-ok image file none Auto reboot :enable Use external URL :disable

## <span id="page-29-1"></span>**Upgrade from AOS-W Instant 6.4.x.x-4.2.x.x to AOS-W Instant 8.7.0.x**

Before you upgrade an OAW-IAP running AOS-W Instant 6.5.4.0 or earlier versions to AOS-W Instant 8.7.0.x, follow the procedures mentioned below:

- 1. Upgrade from AOS-W Instant 6.4.x.x-4.2.x.x or any version prior to AOS-W Instant 6.5.4.0 to AOS-W Instant 6.5.4.0.
- 2. Refer to the *Field Bulletin AP1804-1* at [https://businessportal2.alcatel-lucent.com.](https://businessportal2.alcatel-lucent.com/)
- 3. Verify the affected serial numbers of the OAW-IAP units.